## Exam Accommodation Technology

## Moodle Quiz module

It's easy to configure your quizzes to meet accommodations for extra-time or attempts.

## Steps to Add an Override

- In your Moodle course, click on your quiz activity
- From the Quiz admin menu, click **User Overrides**

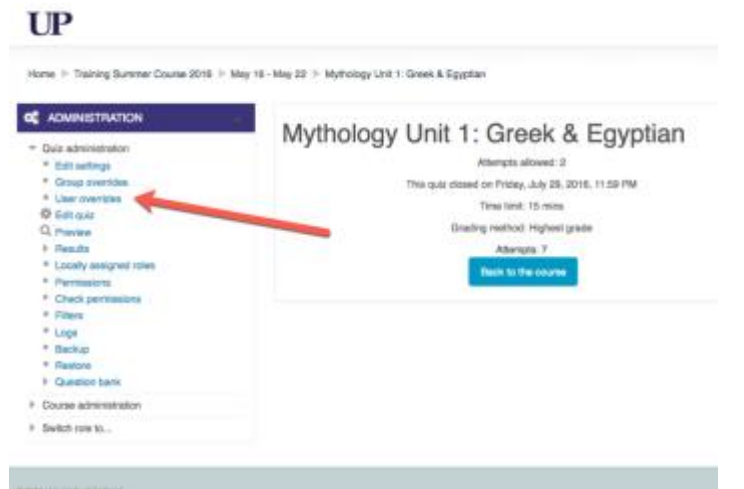

- From the Override screen, select the student you need to add an accommodation for.
- You can then add an override to allow the student extra time or attempts.

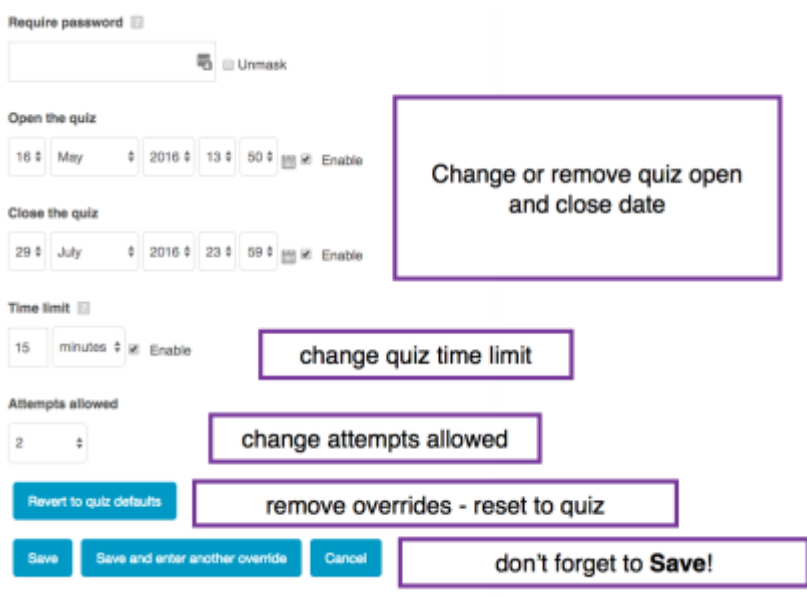